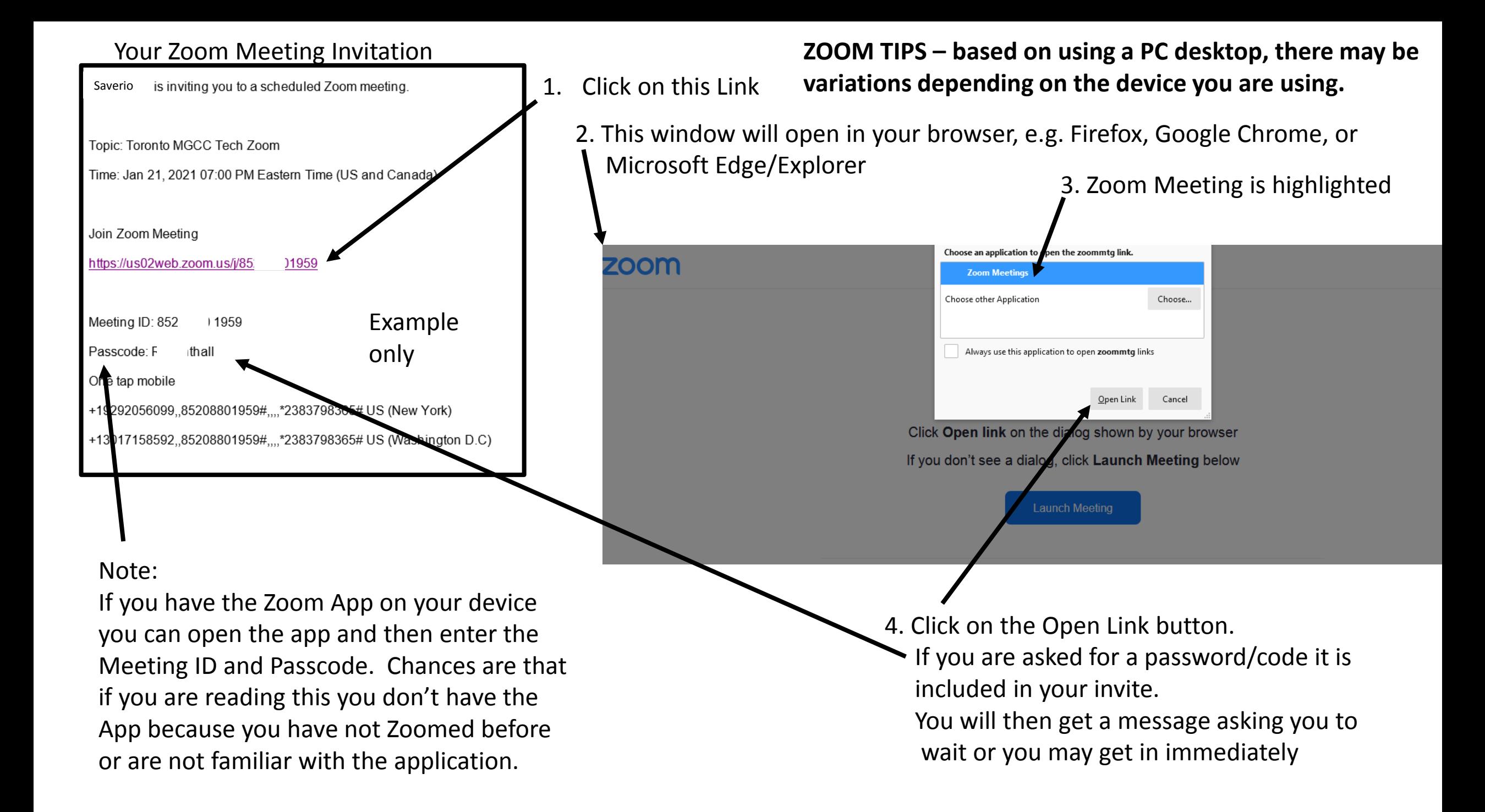

#### **You May See One of Two Screens When You Get Into the Session**

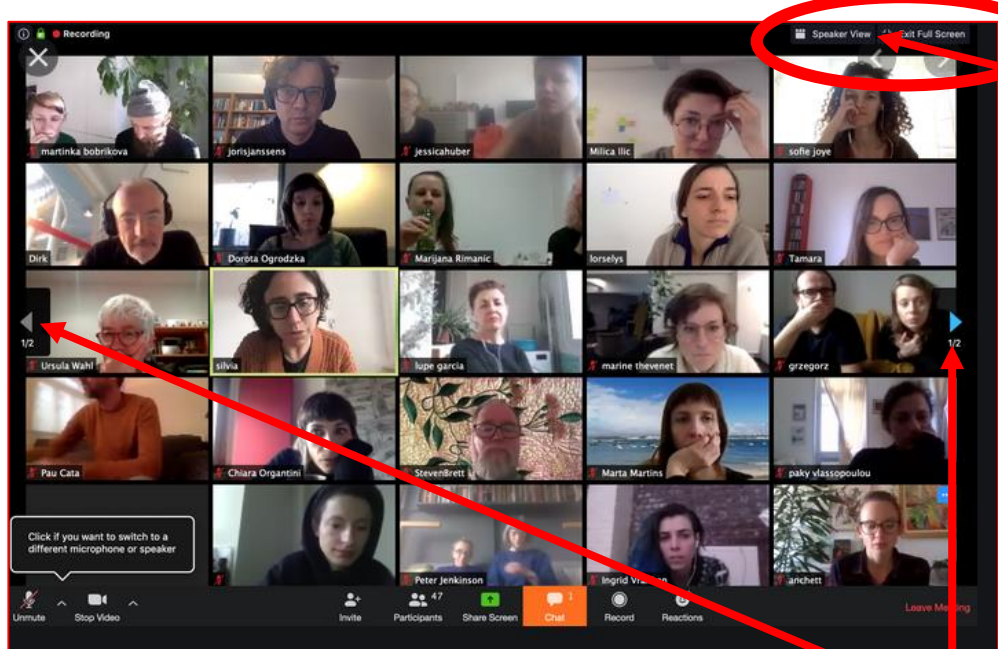

All Participants are Visible

If there are a lot of participants then there are many screens.

To see more participants click on the right or left arrows at the side of the screen.

If a camera is not enabled you will not see a face, you may just see a name.

In Gallery view the frame of the person speaking is highlighted. Green square in this example.

Click here to toggle between Gallery View and Speaker View

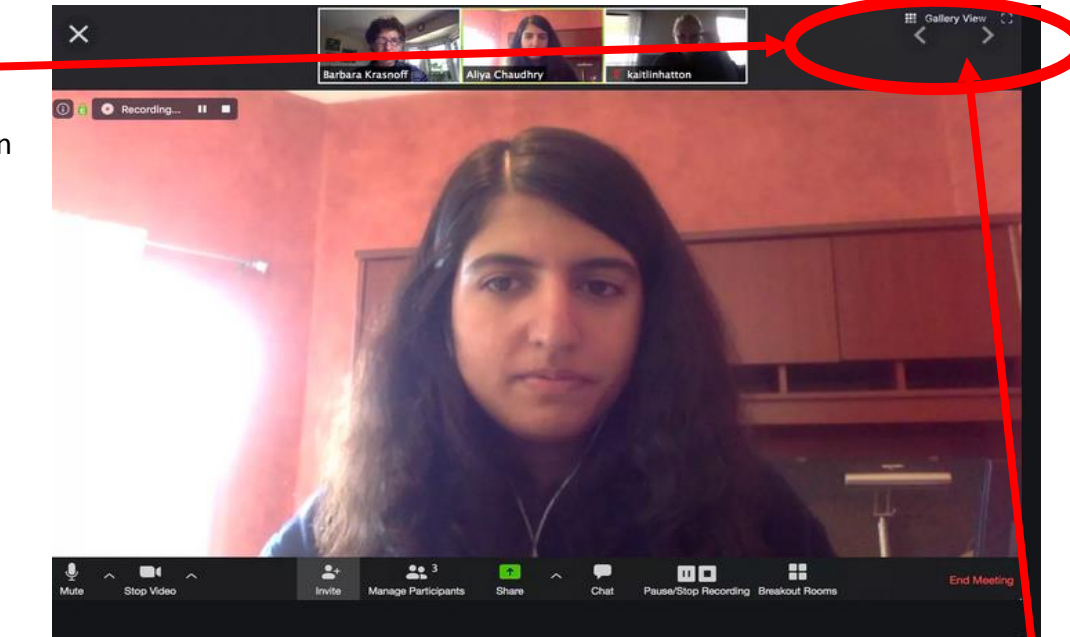

# Gallery View  $\bigvee$  Speaker View

The participant who is speaking occupies most of the screen

The other participants are visible across the top of the screen, they may also be at the side of the screen or at the bottom.

Use the Arrows to see more participants. If the speaker is demonstrating then speaker view will give you the best visibility.

## The Main Tool Bar

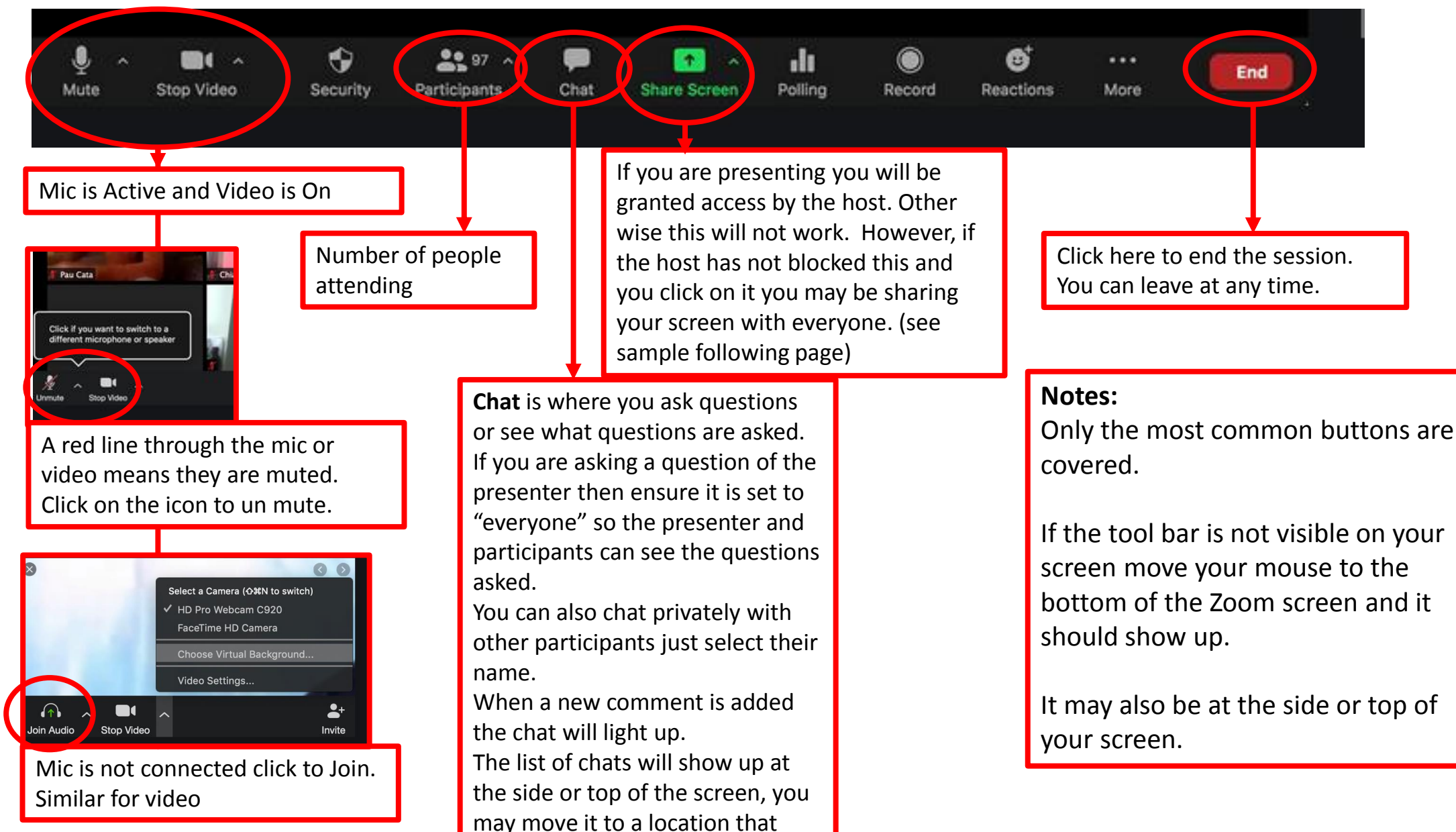

meets your needs.

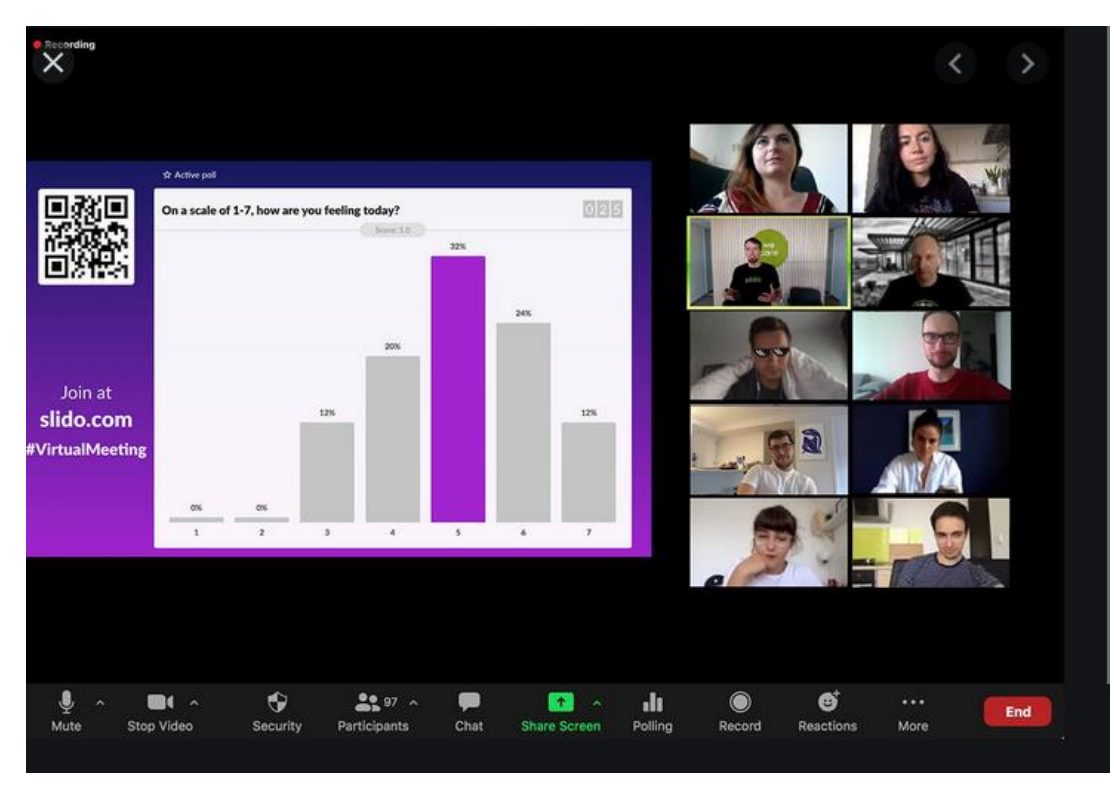

### Shared Screen View

One of the participants is presenting from their computer and are sharing their screen. The side bar can be in Gallery, as shown, or speaker view.

#### General Tips/Etiquette

- **1. Mute Your Mic**: Unless you are speaking ensure your mic is muted. It can be annoying to others as any background noise at your location may be heard, e.g. dog barking, TV, someone using the washroom. And your screen will pop up to anyone who is in speaker view.
- **2. Un Mute Your Mic**: don't forget to unmute your mic if you want to speak or are called upon to speak.
- **3. Mind Your Camera:** if your camera is enabled anything that you are doing will be seen. If you are on a portable device don't forget to turn off your cameral before you go do something that you don't want others to see, e.g. go to the washroom.
- **4. It May Be Recorded**: many Zoom sessions are recorded for future reference. As with anything going into the internet it can end up in public domain. So if you don't want your image out there block your camera. Don't say/do anything you may come to regret. Remember Jeffrey Toobin.
- **5. Check Your Mic and Camera:** when logging in you will be asked to share your Audio and Visual. There usually is a screen that pops up before you are accepted to the meeting where you can test these.
- **6. Bigger is Better:** many sessions may include presentation material which is much easier to see on a larger screen.
- **7. Who are You:** if you device has a name, e.g. myipad, it will show up as the name on the screen. No one will know it's you. You may be asked to enter a name when going into a Zoom session. Use your real name so others will know who you are.